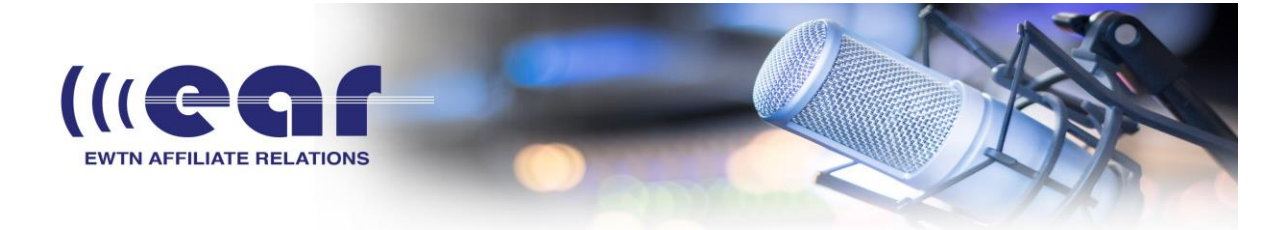

Requires one public static IP address at your Studio Site and one port forwarded to work properly.

You will need to set up both Barix units, one for studio and one for transmitter to **Standard STL mode**. Connect a Router or Switch to the Internet as the manufacturer instructs. Then connect the Studio Barix (Studio Encoder) and Transmitter Barix (Transmitter Decoder) and a computer each to a port on the router or switch. Make sure the Barix audio output is connected to a powered speaker. Reboot the Studio Barix. You will hear the IP address read aloud. Write the IP address down. Reboot the Transmitter Barix listen for its IP and write the IP down.

Starting with the Studio Barix, place the IP address in the URL and hit Enter.

Click the reboot button at the top of the page, there should be an advanced option to reboot as... select Standard STL and click Reboot Now.

Repeat same with the Transmitter Barix so that both units are set up in Standard STL Mode.

After setting both units up for STL mode, click the location tab at the top of the page, set one unit to Studio Encoder, and the other unit to Transmitter Decoder, click apply.

Following are the specific streaming settings to make this work, specifically these are laid out as if the transmitter site has the static ip address.

Click Configuration at the top of the page for each unit...

## **Studio Encoder** is to be set:

Outgoing Stream: Push (RTP) URL 66.77.88.99 (this is an example of your static public address, check [http://www.whatismyip.com](http://www.whatismyip.com/) for the address at the decoder's site, and verify it is static)

Port 3030 (or port of your choosing) Click the Audio tab on the left and change the audio codec to MPEG 48khz to keep the bitrate down (this will be about 200kbps). Click Apply.

> Jack Williams | EWTN Radio General Manager | 205-795-5756 Steve Splonskowski | Affiliate Consulting/Coaching | 701-367-8493 Glen Tapley | Engineering, Affiliate Relations | 205-795-5779 Debra Rice | Affiliate Relations Support Desk | 205-795-5751 EWTN Master Control | 205-271-2978 ear@ewtn.com

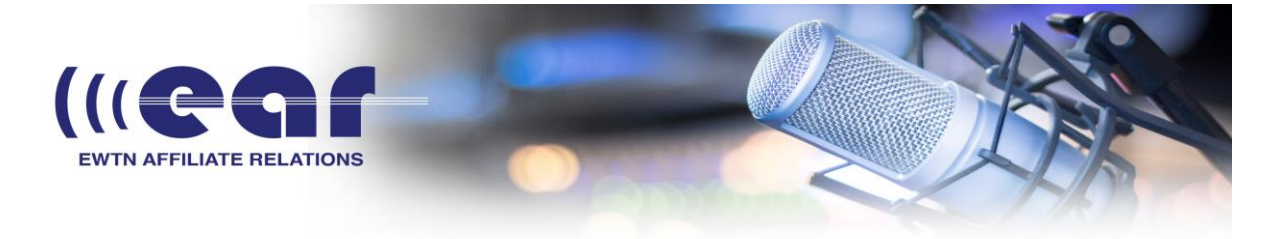

## **Transmitter Decoder:**

Incoming Stream: Push (RTP) URL 0.0.0.0 (exactly like this, no IP address is actually needed for this side) Port 3030 (or port of your choosing) Click Apply

Now you will need to perform a Port Forward.

[http://www.portforward.com](http://www.portforward.com/) for instruction on how to do it with your specific router/modem. After having proper port forwarding settings you will be able to successfully establish a full duplex connection. Hopefully this information helps!

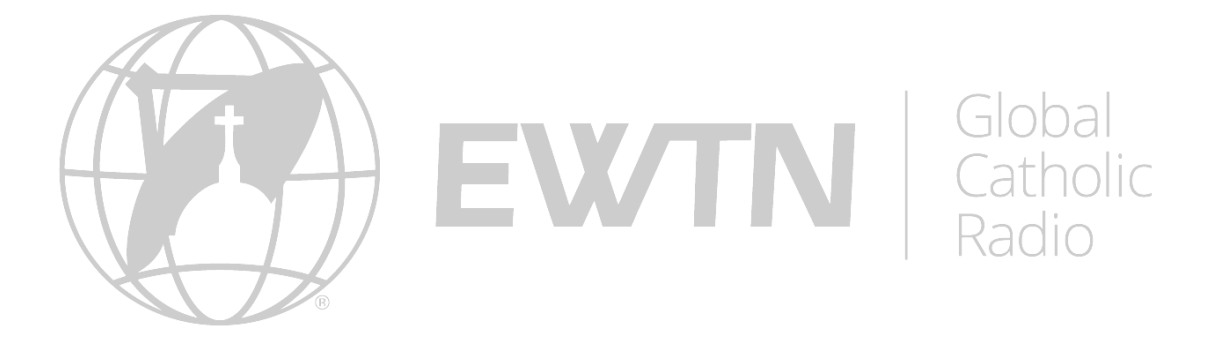

Jack Williams | EWTN Radio General Manager | 205-795-5756 Steve Splonskowski | Affiliate Consulting/Coaching | 701-367-8493 Glen Tapley | Engineering, Affiliate Relations | 205-795-5779 Debra Rice | Affiliate Relations Support Desk | 205-795-5751 EWTN Master Control | 205-271-2978 ear@ewtn.com